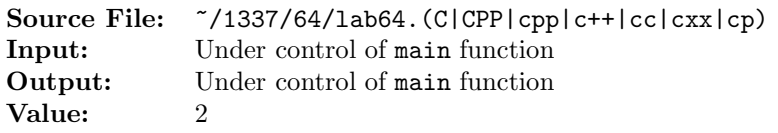

Create a class called Rational for performing various operations with fractions. The specification of the class will be provided. Your task will be to provide the implementation. A main program for testing your implementation will also be provided.

Use integer variables to represent the private data of the class—the numerator and the denominator. The implementation should provide two constructors: a default constructor that initializes the numerator to zero and the denominator to one and a second constructor that takes two arguments (the first argument should be stored in the numerator and the second in the denominator). The constructors should not store the rational number in reduced form. Additional public member functions include:

- "set" functions for setting the numerator and denominator. The setDenominator function should check its argument for validity. If the function receives an argument equal to zero (0), the function should set the denominator to one (1).
- "get" functions for getting the numerator and denominator.
- reduction of a Rational to lowest terms. Also, reduce should modify the denominator of a Rational with a zero numerator to be one. Further, a negative Rational should ensure that the numerator is negative and the denominator is positive. Rationals having both numerator and denominator negative should be modified such that both numerator and denominator are positive.

If u and v are integers, not both zero, we say that their greatest common divisor,  $gcd(u, v)$ , is the largest positive integer that evenly divides both  $u$  and  $v$ . When  $u$  and  $v$  are both zero, every integer evenly divides zero, so it is convenient to set  $gcd(0, 0) = 0$ . When either u or v is zero, define  $gcd(u, 0) = |u|$  and  $gcd(0, v) = |v|$ . Provide the implementation of this function as a private member of the Rational class.

A header file is shown in Figure 1, a sample main function for testing your implementation is shown in Figure 2, and a sample execution sequence is shown in Figure 3. To use the Makefile as distributed in class, add a target of lab64 to targets2srcfiles.

```
1 #ifndef LAB64_H
2 #define LAB64_H
3
  using namespace std;
5
6 class Rational
7 {
8 public:
9 Rational(); \frac{1}{2} // default constructor
10 Rational(int num, int denom); // additional constructor
11 void setNumerator(int num); // set numerator to num
12 void setDenominator(int denom); // set denominator to denom
13 int getNumerator() const; // return numerator
14 int getDenominator() const; // return denominator
15 void reduce(); \frac{1}{15} void reduce(); \frac{1}{15} void reduce();
16 normalize
```
Figure 1. /usr/local/1337/include/lab64.h (Part 1 of 2)

```
17 private:
18 int numerator;
19 int denominator;
20 int gcd(int u, int v) const; // returns the gcd of u and v
21 };
22
23 #endif
```
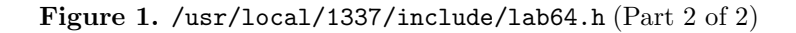

```
1 #include <lab64.h>
2 #include <iostream>
3 #include <cstdlib>
4
5 using namespace std;
 6
7 int main()
8 {
9 int n, d;
10 Rational first (1, -2), second (-3, 0), third;
11
12 cout << "first = " << first.getNumerator() << '/' << first.getDenominator()
13 << endl;
14 cout \lt\lt "second = " \lt\lt second.getNumerator() \lt\lt\lt '/'
15 << second.getDenominator() << endl;
16 cout \le "third = " \le third.getNumerator() \le '/' \le third.getDenominator()
17 << endl;
18
19 while (cin >> n >> d)
20 {
21 third.setNumerator(n);
22 third.setDenominator(d);
23 cout << "Before reduce() third = "
24 << third.getNumerator() << '/' << third.getDenominator();
25 third.reduce();
26 cout << " After reduce() third = "
27 << third.getNumerator() << '/' << third.getDenominator() << endl;
28 }
29
30 return EXIT_SUCCESS;
31 }
```
Figure 2. /usr/local/1337/src/lab64main.C

```
<sup>1</sup> newuser@csunix ~> cd 1337
2 newuser@csunix ~/1337> mkdir 64
3 newuser@csunix ~/1337> cd 64
   newuser@csunix ~/1337/64> cp /usr/local/1337/data/64/* .
5 newuser@csunix ~/1337/64> cp /usr/local/1337/include/lab64.h .
  newuser@csunix \frac{1337}{64} cp /usr/local/1337/src/lab64main.C.
7 newuser@csunix ~/1337/64> cp /usr/local/1337/src/Makefile .
8 newuser@csunix ~/1337/64> touch lab64.cpp
9 newuser@csunix ~/1337/64> # Edit Makefile and lab64.cpp
10 newuser@csunix ~/1337/64> make lab64
11 g++ -g -Wall -std=c++11 -c lab64main.C -I/usr/local/1337/include -I.
12 g++ -g -Wall -std=c++11 -c lab64.cpp -I/usr/local/1337/include -I.
13 g++ -o lab64 lab64main.o lab64.o -L/usr/local/1337/lib -lm -lbits
14 newuser@csunix ~/1337/64> cat 01.dat
15 -3 4 3 4
16 3 -4 -3 -4
17 25 45 8 99
18 1 0 2 0
19 129 6579 1935 249
20 1331 1651 2301 1079
21 3 1260 6 198
22 43 1935 207 6579
23 5 7 -25 -35
24 -83 1651 127 -1079
25 1079 1651
26 newuser@csunix ~/1337/64> cat 01.dat | ./lab64
27 first = 1/-228 second = -3/129 third = 0/130 Before reduce() third = -3/4 After reduce() third = -3/431 Before reduce() third = 3/4 After reduce() third = 3/4
32 Before reduce() third = 3/-4 After reduce() third = -3/433 Before reduce() third = -3/-4 After reduce() third = 3/434 Before reduce() third = 25/45 After reduce() third = 5/9
35 Before reduce() third = 8/99 After reduce() third = 8/99
36 Before reduce() third = 1/1 After reduce() third = 1/137 Before reduce() third = 2/1 After reduce() third = 2/1
38 Before reduce() third = 129/6579 After reduce() third = 1/51
39 Before reduce() third = 1935/249 After reduce() third = 645/83
40 Before reduce() third = 1331/1651 After reduce() third = 1331/1651
41 Before reduce() third = 2301/1079 After reduce() third = 177/8342 Before reduce() third = 3/1260 After reduce() third = 1/42043 Before reduce() third = 6/198 After reduce() third = 1/3344 Before reduce() third = 43/1935 After reduce() third = 1/4545 Before reduce() third = 207/6579 After reduce() third = 23/731
46 Before reduce() third = 5/7 After reduce() third = 5/747 Before reduce() third = -25/-35 After reduce() third = 5/748 Before reduce() third = -83/1651 After reduce() third = -83/165149 Before reduce() third = 127/-1079 After reduce() third = -127/107950 Before reduce() third = 1079/1651 After reduce() third = 83/127
```
Figure 3. Commands to Compile, Link, & Run Lab 64 (Part 1 of 2)

```
51 newuser@csunix ~/1337/64> cat 01.dat | ./lab64 > my.out
52 newuser@csunix ~/1337/64> diff 01.out my.out
53 newuser@csunix ~/1337/64> cat 03.dat | ./lab64 > my.out
54 newuser@csunix ~/1337/64> diff 03.out my.out
55 newuser@csunix ~/1337/64>
```
Figure 3. Commands to Compile, Link, & Run Lab 64 (Part 2 of 2)